# ZE-PonBaSe Ver.0.3

## NASTRAN バー要素自重等の静荷重による応力計算 Excel マクロ仕様書

改正来歴

説明書 Rev. システム Ver. 改正日 | あたい | 改正内容 0.0 0.3 2022/1/17 初版

## 目次

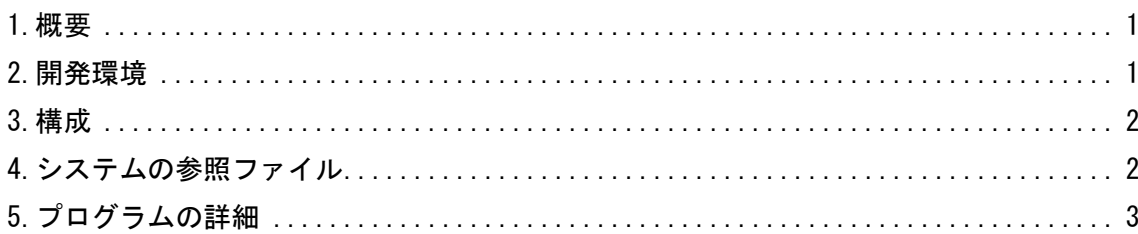

#### 参考資料

ZE-PonBaSe Ver. 0.3

NASTRAN バー要素自重等の静荷重による応力計算 Excel マクロ使用説明書

#### <span id="page-1-0"></span>1.概要

本資料は、NASTRAN バー要素自重等の静荷重による応力計算 Excel マクロのプログラム仕様をま とめたものである。

マクロは応力計算に使用する部材力及び部材特性を外部ファイルより読込み、各シートのセルに 出力して「応力評価」シートでそのセルを参照し、セルに計算式を出力している。マクロ中では応力 の計算は行っていない。応力計算式はマクロ使用説明書を参照して下さい。

### <span id="page-1-1"></span>2.開発環境

開発環境を以下に示す。

・Windows Office365

Microsoft Visual for Applications 7.1

・OS

Windows 10

#### <span id="page-2-0"></span>3.構成

本システムは、表 3-1 及び図 3-1 に示す 1 つのフォーム、6 つの標準モジュールと 1 つのクラス モジュールで構成している。なお、マクロの実数値は倍精度で処理している。

| フォームまたは<br>モジュール名 | 内容                                                 | コード<br>行数注3 |
|-------------------|----------------------------------------------------|-------------|
| UsrMain           | ユーザー入力フォーム                                         | 230         |
| MdCnt1            | メインコントロールルーチン                                      | 250         |
| MdIoUser          | ユーザーファイル入出力関連ルーチン                                  | 102         |
| MdExcel           | Excel シートの入出力ルーチン <sup>注1</sup>                    | 1199        |
| MdIoNastran       | NASTRAN ファイル入出力関連ルーチン(共有ライブラリ <sup>注2</sup> )      | 912         |
| MdLibExcel        | Excel 関連ルーチン(共有ライブラリ <sup>注2</sup> )               | 329         |
| MdMath            | 計算関連ルーチン(共有ライブラリ <sup>注2</sup> )                   | 311         |
| ClassInputControl | ユーザーインプットフォームで使用する「参照」ボタン及び<br>「ファイル名」テキストボックスのクラス | 123         |

表 3-1 フォームまたはモジュール名一覧表

注 1:応力計算式は MdExcel ルーチンで作成している。

注 2:他のマクロとの共有ライブラリであり使用していないものも含まれる。また、共有しているた め修正する場合は注意すること。

注 3:マクロの行数を示す。なお、コメント行およびブランク行を含む。

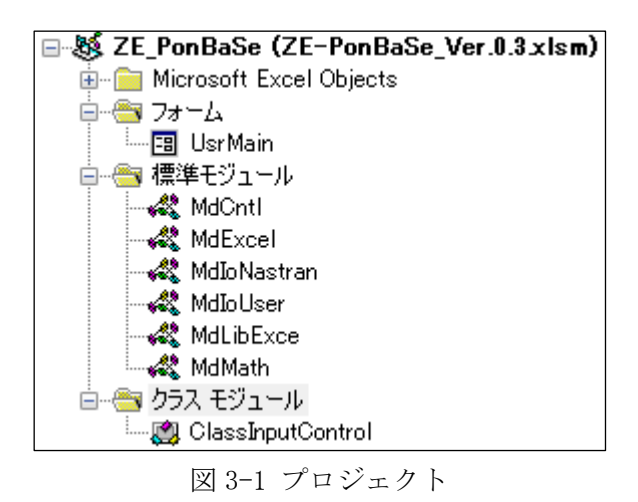

## <span id="page-2-1"></span>4.システムの参照ファイル

本システムは、ヘルプファイルとして表 4-1 に示す使用説明書のファイルを使用している。

表 4-1 参照ファイル

| ファイル名                                                 | ファイル内容 |
|-------------------------------------------------------|--------|
| ZE-PonBaSe_Ver. 0.3_NASTRANバー要素自重等の静荷   ヘルプで表示する使用説明書 |        |
| 重による応力計算 Excel マクロ使用説明書.pdf                           |        |

#### <span id="page-3-0"></span>5.プログラムの詳細

本システムは図 5-1 に示すユーザー入力フォームの「NASTRAN アウトプットリスト使用ファイル 静解析結果」ファイルの部材力、「応力計算用部材剛性ファイル」の部材剛性値を使用し応力の計算 式を Excel シートのセルに出力する。

入力フォーム、標準モジュール及びクラスモジュールのサブルーチン及びファンクションの処理 の内容を表 5-1~表 5-8 に記載する。

なお、定数、引数、変数の内容等および処理の詳細についてはソースコードのコメントを参照し て下さい。

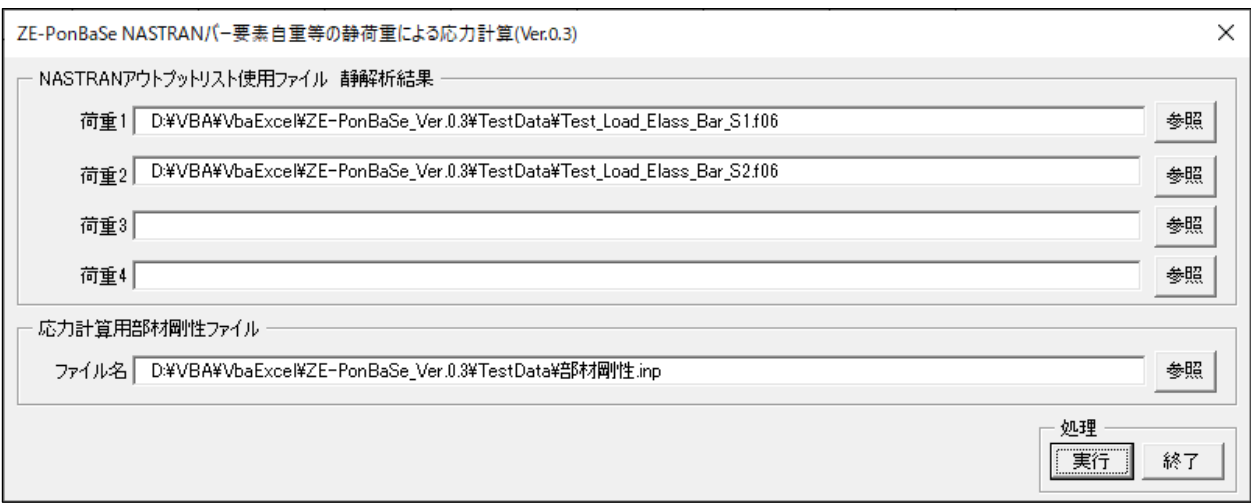

図 5-1 ユーザー入力フォーム

| その他のルーチン                                                                                                    |
|----------------------------------------------------------------------------------------------------|
|                                                                                                    |
| マクロ開始ルーチン                                                                                                    |
| ・バージョンのチェック及びレジストリの削除                                                                                                    |
| ・フォームの表示                                                                                                    |
| 試用版の場合は最大試用期間のチェック、バージョンのチェック及<br>びレジストリの削除                                                                                                    |
| ・試用版の場合は最大試用期間のチェック                                                                                                    |
| ・バージョンの読込み、バージョンを確認して異なればレジストリ                                                                                                    |
| を削除                                                                                                    |
| バー要素の静荷重評価<br>4種類の組合せ<br>・ユーザー入力の部材剛性データの読込み<br>・部材剛性シートにユーザー入力の部材剛性データの出力<br>・NASTRAN インプットの PBAR データの読込み<br>· NASTRAN インプットの CBAR データの読込み<br>・CBAR の ID のソート後のインデックスを求める<br>・NASTRAN バー要素計算結果部材力の読込み<br>・単位荷重部材力をシートに出力<br>・応力評価シートのヘッダーと書式の設定<br>・応力評価シートに応力評価計算式の出力<br>・応力評価シートの応力評価のまとめ(計算式を全要素行にコピー、<br>罫線の設定、最大部材力、最大応力の表示)<br>・各シートのページ書式の設定 |
|                                                                                                    |

表 5-1 メインコントロールルーチン(MdCntl)

| Sub/Function        | 内容                               |
|---------------------|----------------------------------|
|                     | フォームのイベント                        |
| UserForm_Initialize | 入力フォームの初期設定                      |
|                     | ・ツールヒントの設定                       |
|                     | ・テキストボックスに初期データを表示               |
|                     | 「実行」ボタンがクリックされた場合の処理             |
|                     | ・テキストボックスのファイル名の取得               |
|                     | ・ファイルが存在するかチェック                  |
|                     | ・ファイル名をレジストリに保存                  |
| ButOk_Click         | ・テキストボックスの部材剛性ファイルが存在するかチェック     |
|                     | ・テキストボックスの部材剛性ファイル名の取得           |
|                     | ・部材剛性ファイル名をレジストリに保存              |
|                     | ・バー要素評価                          |
|                     | 「終了」ボタンがクリックされた場合の処理             |
| ButExit_Click       | ・マクロを終了                          |
|                     | 「応力計算用部材剛性ファイル」の「参照」ボタンがクリックされた場 |
|                     | 合の処理                             |
| ButRigidity_Click   | ・「ファイルを開く」ダイアログを表示してファイル名を取得してテ  |
|                     | キストボックスに表示                       |
|                     | 「応力計算用部材剛性ファイル」の「参照」ボタンでキーを押された場 |
| ButRigidity_KeyDown | 合の処理                             |
|                     | ・キーコードを判断して PDF ファイルを表示          |
| TxtInput_KeyDown    | 「応力計算用部材剛性ファイル」テキストボックスでキーを押された  |
|                     | 場合の処理                            |
|                     | ・キーコードを判断して PDF ファイルを表示          |
|                     | 「実行」ボタンでキーが押された場合の処理             |
| ButOk_KeyDown       | ・キーコードを判断して PDF ファイルを表示          |
| ButExit_KeyDown     | 「終了」ボタンでキーが押された場合の処理             |
|                     | ・キーコードを判断して PDF ファイルを表示          |
| その他のルーチン            |                                  |
| ShowPdf             | キーコードを判断して PDF ファイルを表示           |

表 5-2 ユーザー入力フォーム(UsrMain)

表 5-3 ユーザーインプットフォームで使用する「参照」ボタン及び

| Sub/Function    | 内容                          |  |
|-----------------|-----------------------------|--|
| その他のルーチン        |                             |  |
| NewBut          | ボタンの作成                      |  |
| NewTxt          | テキストボックスの作成                 |  |
| NewLab          | ラベルの作成                      |  |
| GetFileName     | 「ファイルを開く」ダイアログを表示してファイル名を取得 |  |
| ShowPdf         | キーコードを判断して PDF ファイルを表示      |  |
| イベント            |                             |  |
| ButRef_Click    | 「参照」ボタンのクリック                |  |
|                 | ・ファイル名を取得してテキストボックスに表示      |  |
| ButRef_KeyDown  | 「参照」ボタンでキーが押された場合の処理        |  |
|                 | ·キーコードを判断してPDF ファイルを表示      |  |
| TxtFile_KeyDown | 「荷重」テキストボックスでキーが押された場合の処理   |  |
|                 | ・キーコードを判断して PDF ファイルを表示     |  |

「ファイル名」テキストボックスのクラス(ClassInputControl)

表 5-4 ユーザーファイル入出力関連ルーチン(MdIoUser)

| Sub/Function                           | 内容 |  |
|----------------------------------------|----|--|
| その他のルーチン                               |    |  |
| コーザー入力の部材剛性データの読込み<br>GetInputRigidity |    |  |

| Sub/Function     | 内容                                                                                                    |  |
|------------------|----------------------------------------------------------------------------------------------------|--|
|                  | その他のルーチン                                                                                                    |  |
| SheetPropSet     | 「部材剛性」シートにユーザーインプットの部材剛性を出力<br>・表ヘッダーの設定<br>・部材剛性データをシートに出力<br>・罫線の作成                                                                                                    |  |
| SheetPropGet     | 「メイン」シートから部材剛性の読込み                                                                                                    |  |
| SheetForce       | 単位荷重部材力をシートに出力<br>・表ヘッダーの設定<br>・ID, PID, 部材力の出力<br>・罫線の作成及びウインドウ枠の固定                                                                                                    |  |
| SheetEvalInit    | 「応力評価」シートの表ヘッダーと書式の設定<br>・ドロップダウンコントロールの追加<br>・表ヘッダーの設定<br>・NO, Element ID, Propaty ID と形状及び材料性のセルの設定<br>・NASTRAN 計算結果のセルの設定<br>・部材力の組合せヘッダーの設定<br>・応力成分ヘッダーの設定<br>・応力評価ヘッダーの設定<br>・ヘッダーの 2,3,4 乗の上付き文字の設定 |  |
| SheetEvalCalc    | 「応力評価」シートの応力評価計算の作成<br>・荷重別部材力列計算式の作成<br>・組合せ荷重部材力列計算式の作成<br>・成分応力計算式の作成<br>・応力評価計算式の作成                                                                                                    |  |
| SheetEvalSummary | 「応力評価」シートのまとめ<br>・最初の要素の計算式を全要素にコピー<br>・全要素での各列の最大値とその要素番号を表示する式の作成<br>・部材数が複数ある場合は各部材での最大値とその要素番号の式の<br>作成<br>・全要素から最大値要素行と最初と最後の行の表示設定<br>・罫線の作成及びウインドウ枠の固定                                              |  |
| SheetPageSetup   | ページ書式の設定<br>・「応力評価」シートの改ページ位置を求める<br>・各シートのページ書式の設定                                                                                                    |  |
| イベント             |                                                                                                    |  |
| DropDownClick    | 「応力評価」シートのドロップダウンコントロールがクリックされた<br>場合の処理<br>・処理する列の最初と最後を求める<br>・選択されたリストを削除して○⇔×を入れ替えて追加<br>・列の表示設定                                                                                                    |  |

表 5-5 Excel シートの入出力ルーチン(MdExcel)

| Sub/Function       | 内容                                |
|--------------------|-----------------------------------|
|                    | その他のルーチン                          |
| GetNastForceElass  | NASTRAN ばね要素計算結果の荷重の読込み           |
|                    | 全要素の読込み                           |
|                    | ・読み込んだ行がばね要素のヘッダか判断               |
|                    | ・ばね要素番号と荷重の読込み                    |
|                    | NASTRAN バー要素計算結果の部材力の読込み          |
|                    | 全要素の読込み                           |
| GetNastForceBar    | ・読み込んだ行のバー要素のヘッダか判断               |
|                    | ・バー要素番号と部材力の読込み                   |
|                    | NASTRAN 節点およびスカラーポイント計算結果の反力の読込み  |
| GetNastForceNode   | ・読み込んだ行が節点またはスカラーポイント反力のヘッダか判断    |
|                    | ・IDと反力の読込み                        |
|                    | NASTRAN インプットの MPC データの読込み        |
| GetNastInputMPC    | ・従属節点番号、従属節点番号の自由度及びスカラーポイント ID   |
|                    | の読込み                              |
|                    | NASTRAN インプットの PBAR データの読込み       |
| GetNastInputPBAR   | ・断面積、Iz、Iy、ねじり定数、単位長さ当たりの非構造質量、応  |
|                    | 力リカバリ係数、せん断面積係数および Izy の読込み       |
| GetNastInputCBAR   | NASTRAN インプットの CBAR データの読込み       |
|                    | ・CBAR の ID 及び PID の読込み            |
|                    | NASTRAN プレート要素計算結果の応力の読込み         |
| GetNastPlateStress | ・読み込んだ行がプレート要素のヘッダか判断             |
|                    | • 処理できる要素タイプか判断                   |
|                    | ・要素応力の読込み                         |
| GetNastList        | NASTRAN 検証用アウトプットリストの読込み          |
|                    | 指定した ID の結果の読込み                   |
|                    | ・読み込んだ行の5行目が処理するヘッダか判断            |
|                    | ・アウトプットリストの読込み                    |
| ConvDouble         | 文字を Double に変換                    |
|                    | Fortrtan と同様の読込み(例:0.0D+01,0.0-1) |

表 5-6 NASTRAN ファイル入出力関連ルーチン(MdIoNastran)共有ライブラリ

| Sub/Function    | 内容                                 |
|-----------------|------------------------------------|
|                 | その他のルーチン                           |
| ClearSheetRow   | 指定したシートの指定行以降を削除                   |
| BoderRange      | 左上と右下の Row, Col を指定して罫線の設定         |
|                 | 2行目1列目から右下の範囲で罫線の設定                |
| Boder           | セルのキー移動で範囲を設定                      |
| CellsSet        | 左上と右下の Row, Col を指定してセル書式設定        |
|                 | 2,3,4乗の上付き文字の設定                    |
| FontSuperscript | ・文字列中の(???2)の様に「2)」の「2」を上付き文字に設定   |
| FontSubscript   | σ又はτの後ろの文字を下付きに設定                  |
| SetAdressCol    | 列番号で相対アドレスを作成(例:=RC[-3])           |
|                 | 表のヘッダーより参照先のセル名を相対アドレスで求める         |
|                 | $(\varnothing$ :=Sheet1!R[1]C[-3]) |
|                 | ヘッダーは2行の項目名で検索                     |
| SetAdressHead2  | ・参照先の列番号の検索                        |
|                 | ・出力先の列番号の検索                        |
|                 | ・アドレスの作成                           |
|                 | ・参照先と出力先の行番号が異なる場合は参照行を付ける         |
|                 | ・参照先と出力先の列番号が異なる場合は参照列を付ける         |
|                 | 表のヘッダーより参照先のセル名を相対アドレスで求める         |
|                 | $(\varnothing$ :=Sheet1!R[1]C[-3]) |
|                 | ヘッダーは3行の項目名で検索                     |
| SetAdressHead3  | ・参照先の列番号の検索                        |
|                 | ・出力先の列番号の検索                        |
|                 | ・アドレスの作成                           |
|                 | ・参照先と出力先の行番号が異なる場合は参照行を付ける         |
|                 | ・参照先と出力先の列番号が異なる場合は参照列を付ける         |
| FindColId       | 文字列が入力されているセルの列番号を求める              |
|                 | ・列番号がマイナスならばエラー                    |
|                 | -1:指定したシートがない                      |
|                 | -2:指定した文字列1がない                     |
|                 | -3:指定した文字列2がない                     |
|                 | -4:指定した文字列3がない                     |

表 5-7 Excel 関連ルーチン(MdLibExcel)共有ライブラリ

| Sub/Function  | 内容                                 |
|---------------|------------------------------------|
| その他のルーチン      |                                    |
| p1            | 円周率を求める                            |
| Max           | 1次元配列から最大値を求める                     |
| Min           | 1次元配列から最小値を求める                     |
| Prin2D        | プレート要素主応力とミーゼス応力の計算                |
| SortBubble    | 1次元配列をソート(バブル)                     |
| SortBubbleIdx | 1次元配列をソート(バブル)しソート後のインデックスを求める     |
| ValRound      | 数値の丸め(切捨て、四捨五入、切上げ、丸め無し)           |
| RoundUp       | 数値の切上げ                             |
| RoundDown     | 数値の切捨て                             |
|               | ID がリストに含まれているかチェック                |
| IdCheck       | • 1次元の場合の処理                        |
|               | ・2次元の場合の処理                         |
| GetArrayDim   | 配列の次元数を求める                         |
| FromI         | 整数値を文字列0に変換し右詰めで指定した文字数にする         |
| FromF         | 実数値を文字列0.0に変換し右詰めで指定した文字数にする       |
| FromE         | 実数値を文字列 0.0E+00 に変換し右詰めで指定した文字数にする |
| GetDigits     | 配列の整数値の最大桁数を求める(プラス符号のみ)           |

表 5-8 計算関連ルーチン (MdMath) 共有ライブラリ